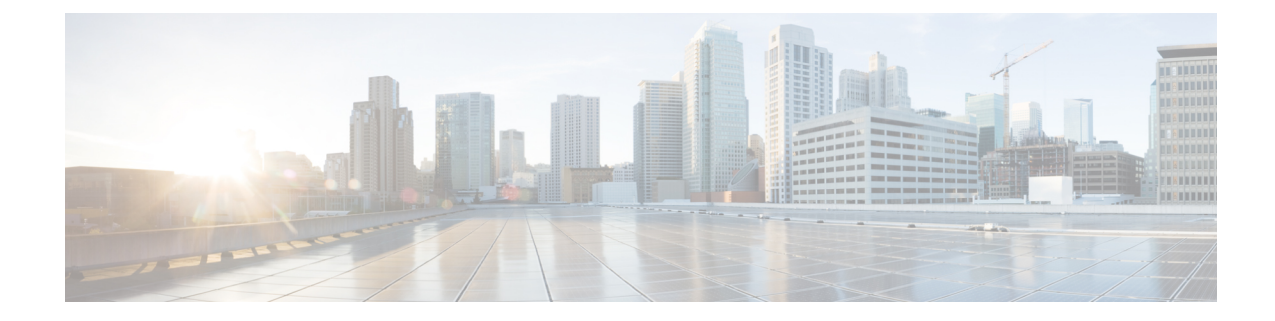

# **SaMOG Service Configuration Mode Commands**

**Command Modes** Creates SaMOG service and enters SaMOG service configuration mode.

Exec > Global Configuration > Context Configuration > SAMOG Service Configuration

**configure > context** *context\_name* **> samog-service** *samog\_service\_name*

Entering the above command sequence results in the following prompt:

[*context\_name*]*host\_name*(config-samog-service)#

### œ

Available commands or keywords/variables vary based on platform type, product version, and installed license(s). **Important**

- [associate,](#page-0-0) on page 1
- do [show,](#page-2-0) on page 3
- end, on [page](#page-3-0) 4
- exit, on [page](#page-3-1) 4
- [max-sessions,](#page-3-2) on page 4
- [reporting-action,](#page-4-0) on page 5
- [timeout,](#page-4-1) on page 5

### <span id="page-0-0"></span>**associate**

SaMOG associates another service to this SAMOG service.

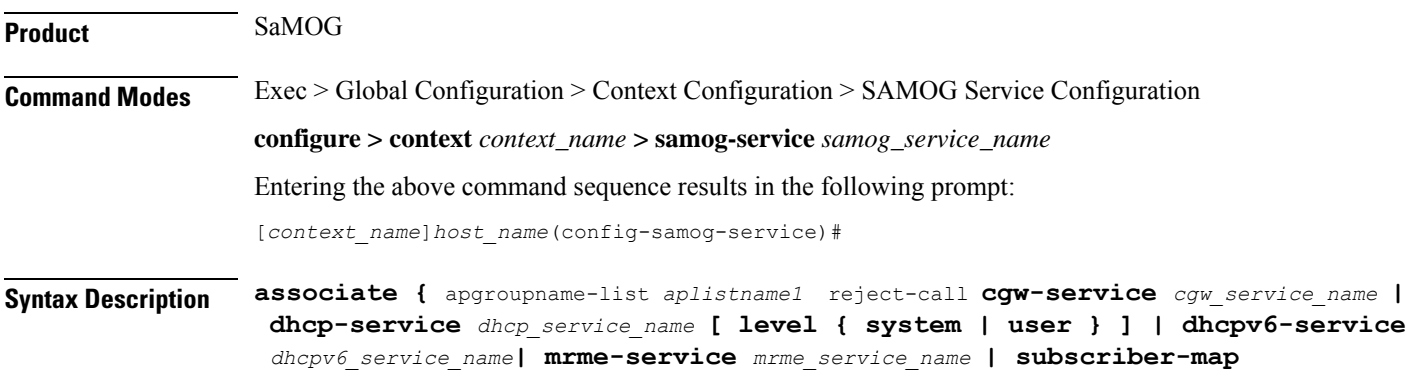

```
subscriber_map_name }
no associate { apgroupname-list reject-call cgw-service | dhcp-service |
dhcpv6-service | mrme-service | subscriber-map }
```
#### **no**

Disables the association of the service with the SaMOG service.

The **no associate dhcp-service** command does not disassociate existing sessions, and only new sessions will not be established. Existing sessions continue to use the DHCPv4 service to which it was bound during session establishment.

The **no associate dhcpv6-service** command stops the SaMOG service from processing DHCPv6 packets.

#### **cgw-service cgw\_service\_name**

The CGW service should be configured before associating the same with SaMOG service.

*cgw\_service\_name* must be an alphanumeric string between 1 and 63 characters.

#### **dhcp-service dhcp\_service\_name [ level { system | user } ]**

Specifies the DHCPv4 service to associate with the SaMOG service. DHCPv4 is optional while starting an SaMOG service.

*dhcp\_service\_name* must be an alphanumeric string from 1 through 63.

While the association of the DHCPv4 service with the SaMOG service is optional, DHCPv4 service must be associated with the SaMOG service for the SaMOG Ethernet over GRE (EoGRE) feature to function. If no DHCPv4 service is configured and associated, and at least one EoGRE access type Radius client exist, the output of the **show configurationerrors** command will display a warning under the**SaMOG service system errors** section.

Ú

The associated DHCPv4 service must not be used for any service other than SaMOG, as packets are always forwarded over the EoGRE tunnel only. **Important**

**level** { system | user }: Specifies the processing level of the DHCP server messages. system will enable DHCP server messages to be processed at the system and user-level. **user** will enable DHCP server messages to be processed at the user-level only. The default value for processing DHCP messages is user level.

#### **dhcpv6-service dhcpv6\_service\_name**

Specifies the DHCPv6 service to associate with the SaMOG service, to process DHCPv6 packets. Configure the DHCPv6 server using the **bind address** command in the DHCPv6 Service Configuration Mode.

*dhcpv6\_service\_name* must be an alphanumeric string from 1 through 63 characters.

#### **mrme-service mrme\_service\_name**

The MRME service should be configured before associating the same with SaMOG service.

*mrme\_service\_name* must be an alphanumeric string from 1 through 63 characters.

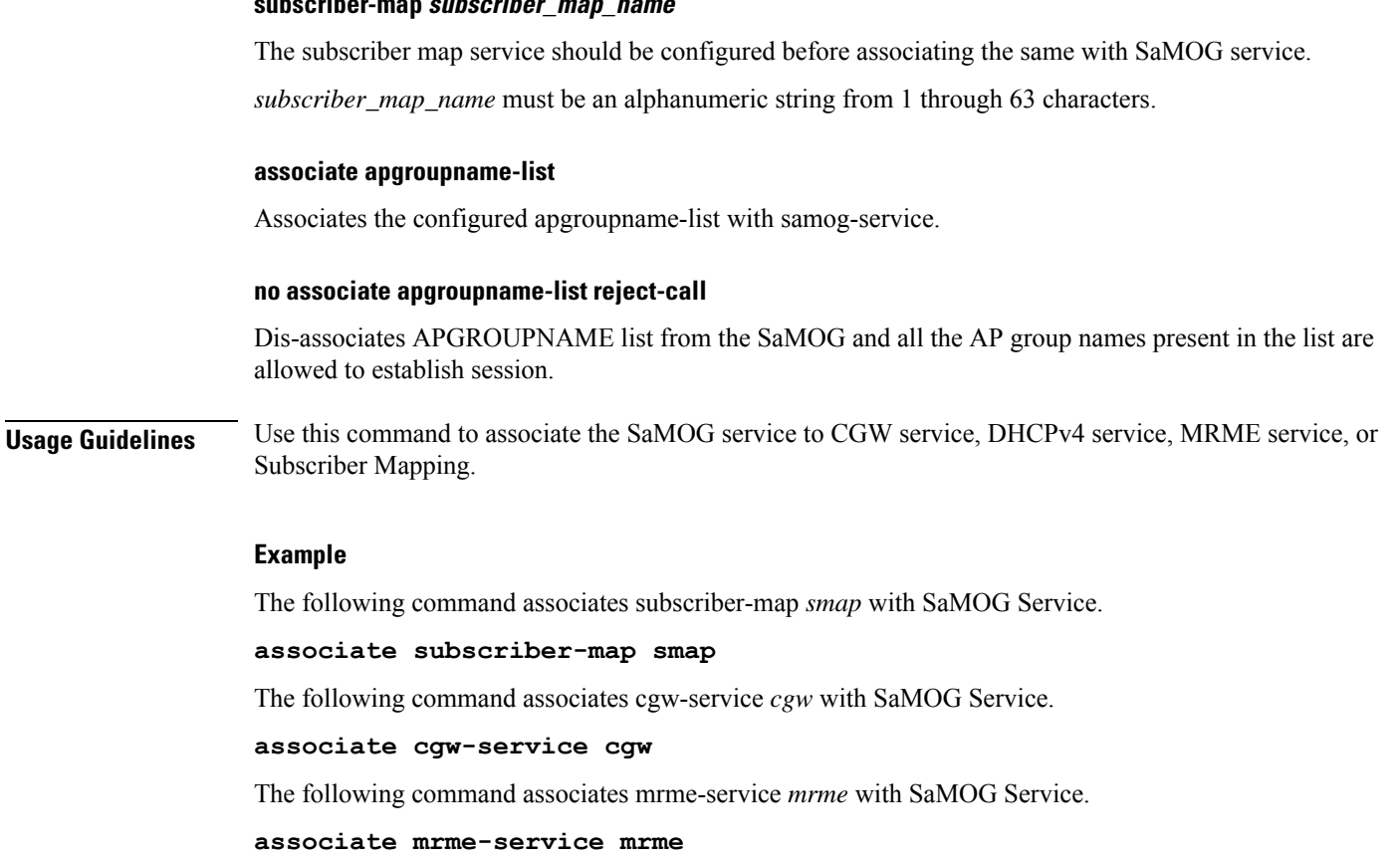

# <span id="page-2-0"></span>**do show**

I

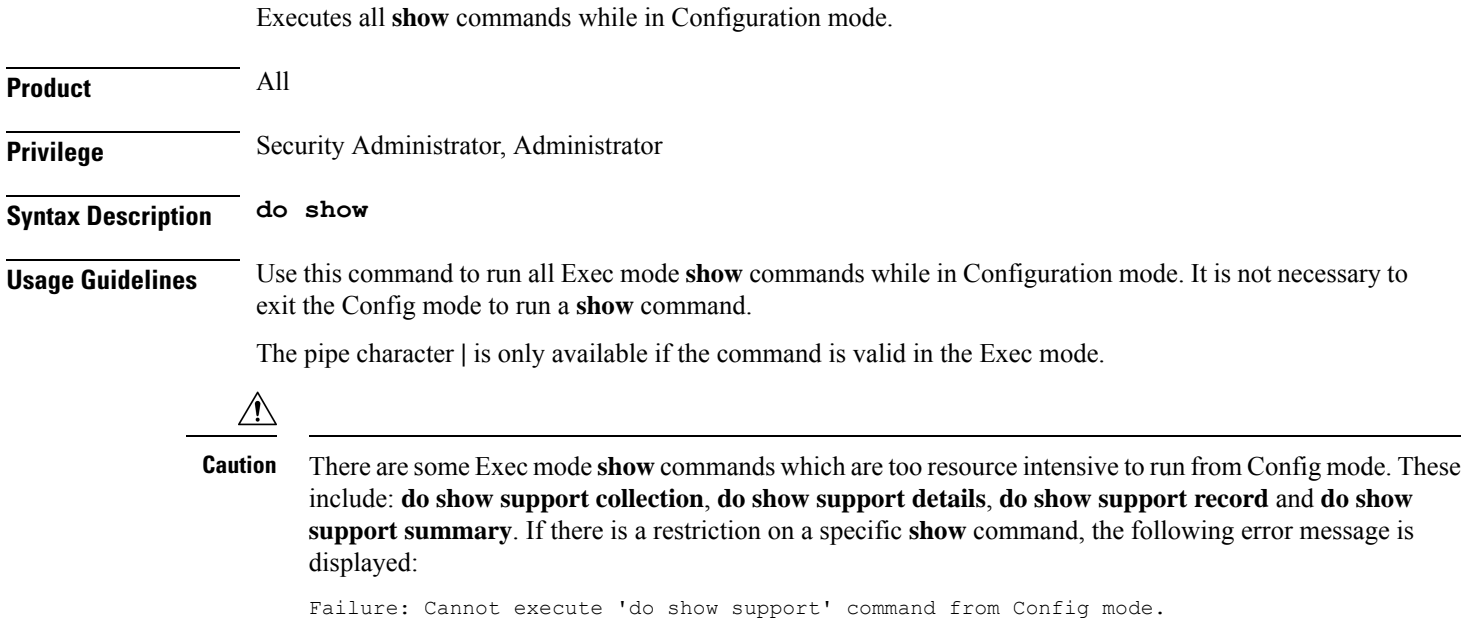

**subscriber-map subscriber\_map\_name**

### <span id="page-3-0"></span>**end**

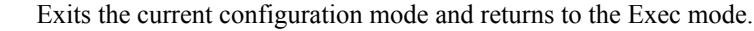

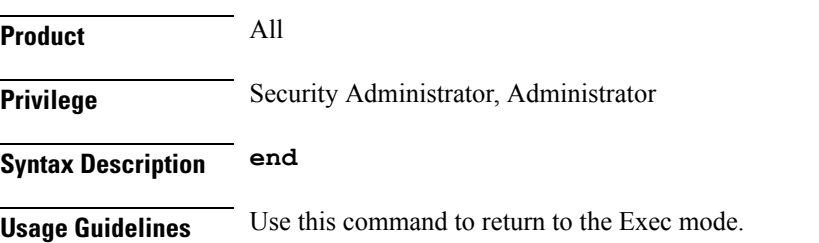

# <span id="page-3-1"></span>**exit**

Exits the current mode and returns to the parent configuration mode.

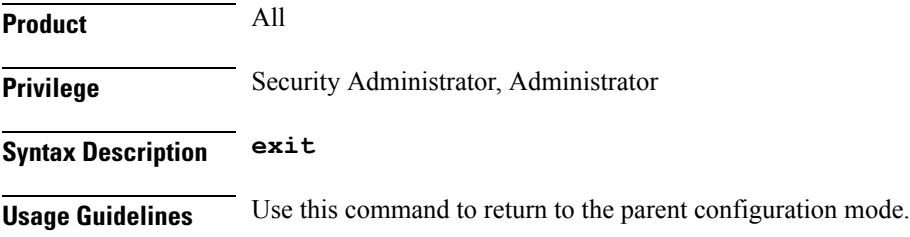

# <span id="page-3-2"></span>**max-sessions**

Configures maximum number of subscribers SAMOG service can support, ranging from 0 to 4000000.

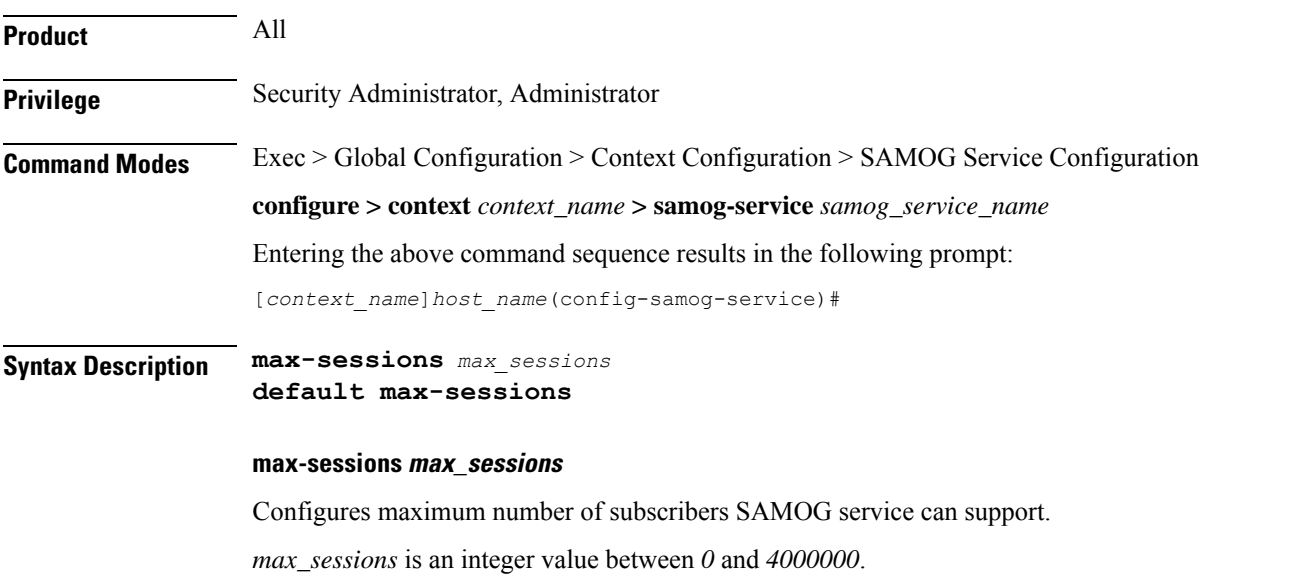

### **default**

Sets the default value, 4000000 for Max Sessions.

**Usage Guidelines** Use this command to configure the maximum number of subscribers SAMOG service can support.

### **Example**

Use the following command to configure the maximum number of subscribers SAMOG service can support:

**max-sessions** *500*

# <span id="page-4-0"></span>**reporting-action**

Configures reporting of events.

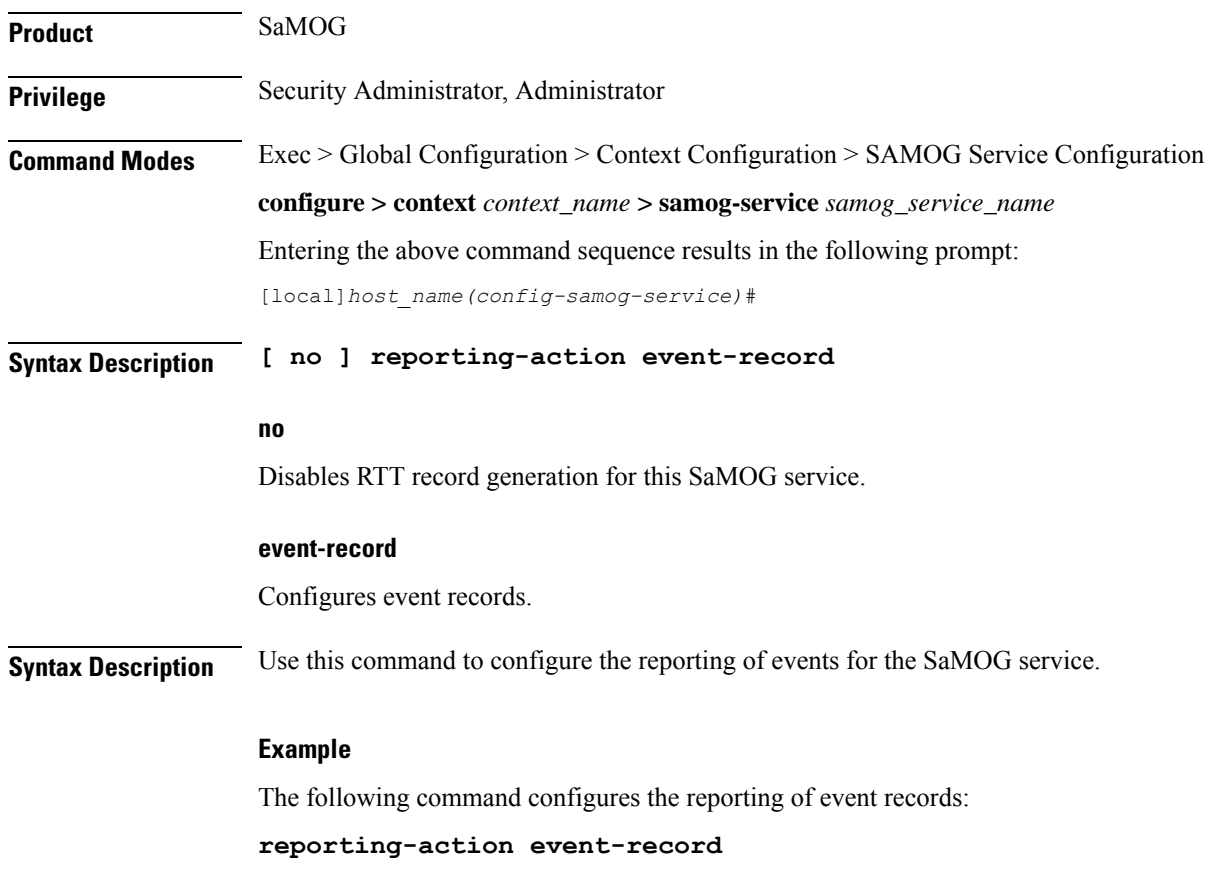

## <span id="page-4-1"></span>**timeout**

Configures the session's time-to-live (TTL) settings under SAMOG service.

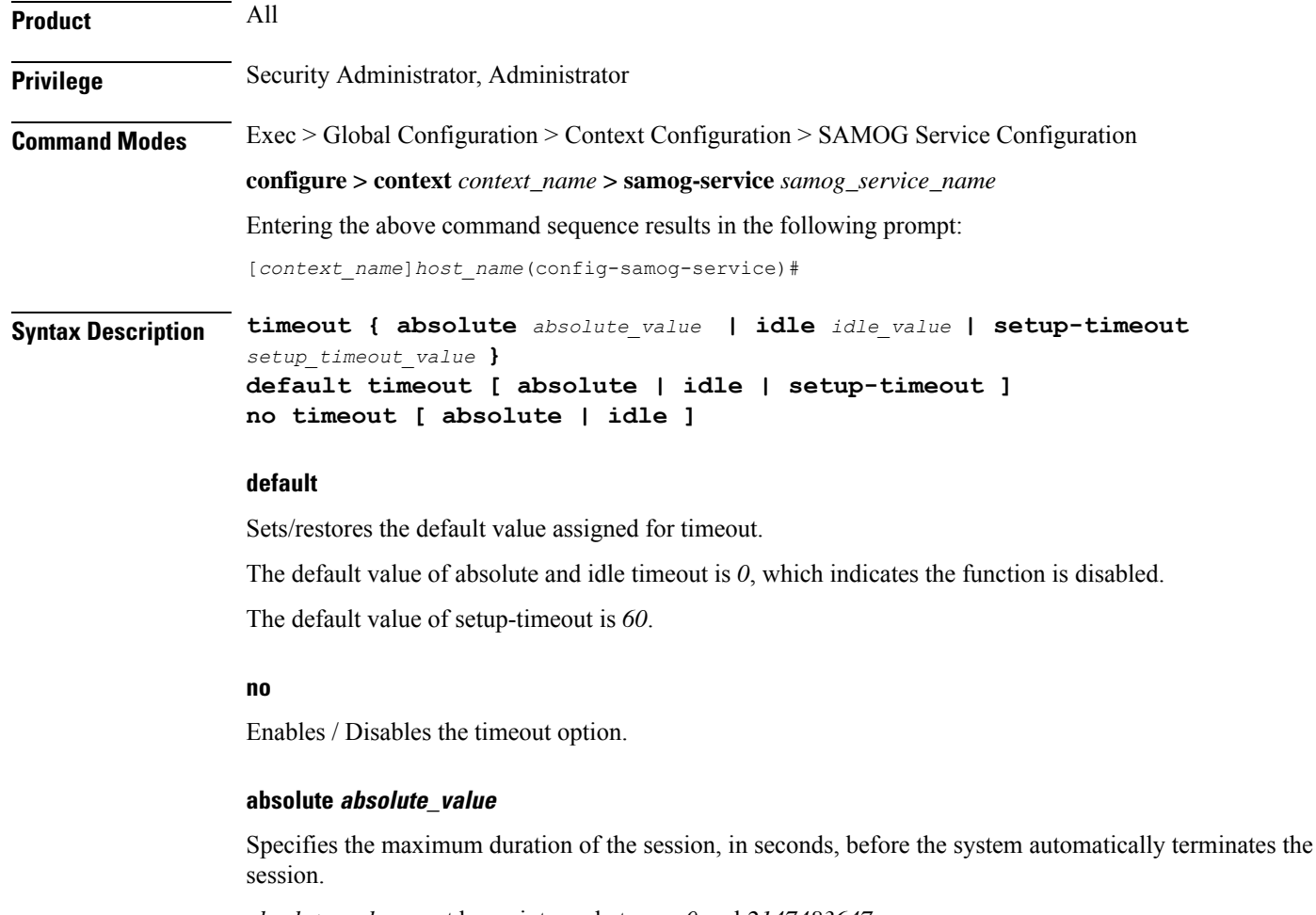

*absolute\_value* must be an integer between *0* and *2147483647*.

### **idle idle\_value**

Specifies the maximum duration a session can remain idle, in seconds, before the system automatically terminates the session. Zero indicates that the timeout function is disabled. Default is *0*.

*idle\_value* must be an integer between *0* and *2147483647*.

#### **setup-timeout setup\_timeout\_value**

Specifies the maximum time allowed for session setup in seconds. Default is *60* seconds.

*setup\_timeout\_value*must be an integer between *0* and *1000000*.

**Usage Guidelines** Use this command to configure the session's time-to-live (TTL) settings under SAMOG service.

#### **Example**

Use the following command to configure the setup-timeout to 500 seconds:

**timeout setup-timeout** *500*

Use the following command to configure the absolute timeout to 120 seconds:

**timeout absolute** *120*

**timeout**

L

٦